### \*Broderbund\*

**AN ADVENTURE GAME BY JORDAN MECHNER** 

USER'S MANUAL

2RI

**HE** 

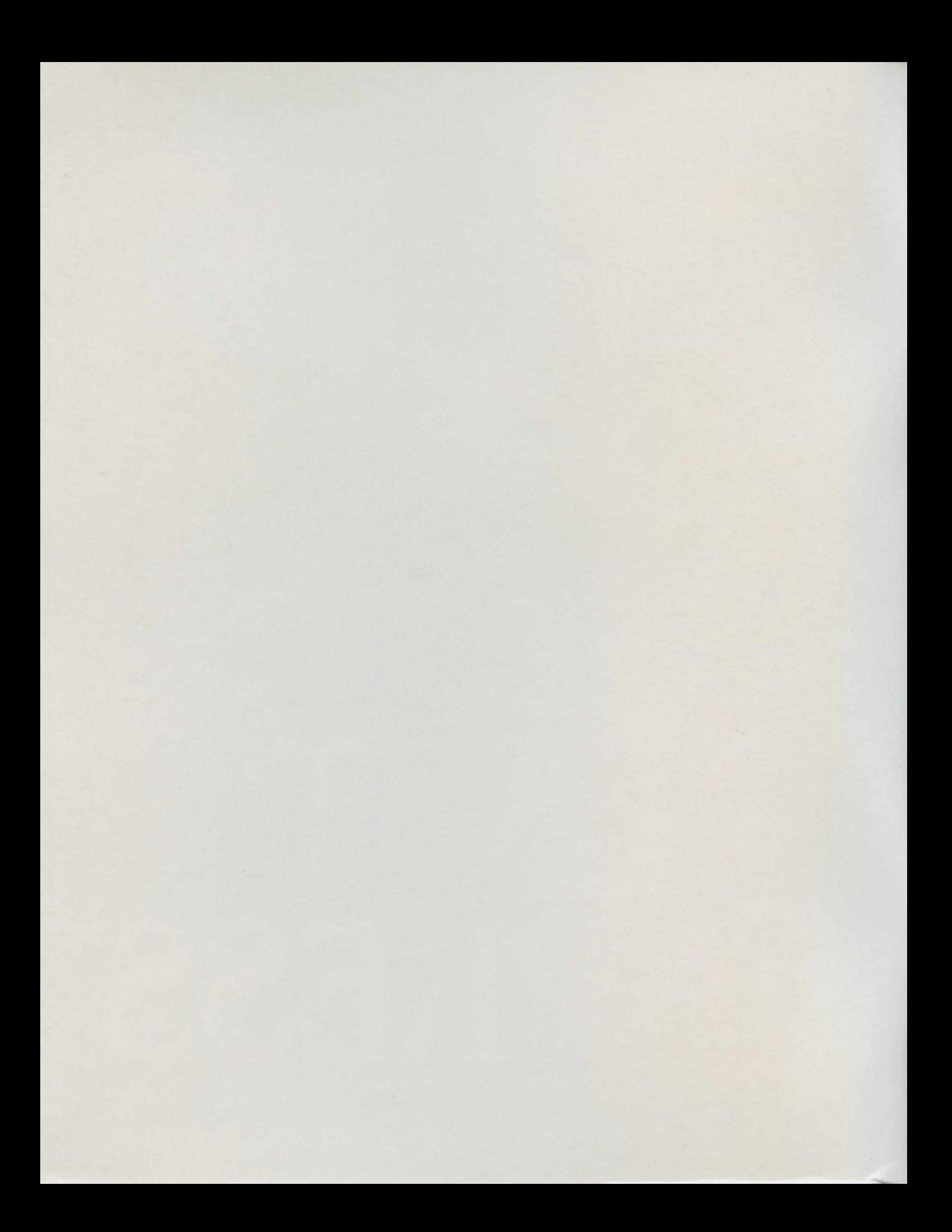

### THE ST FXF RIFS

#### **AN ADV ENT UR E GAME BY JORDA N MECHNER**

### Windows 95®, DOS®, and Power Macintosh® **USER'S MANUAL**

### ~Broderbund ·

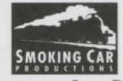

Software Copyright © 1997 Smoking Car Productions, Inc. Packaging and documentation Copyright © 1997 Broderbund Software, Inc. All rights reserved. *The Last Express* is a trademark and Broderbund is a registered trademark of Broderbund Software, Inc. Smoking Car Productions is a trademark of Smoking Car Productions, Inc. DOS/4GW Professional is a trademark of Tenberry Software, Inc. All other company and/or product names are trademarks and/or registered trademarks of their respective holders.

> All characters portrayed in this product are fictitious. Any resemblance to any person living or deceased is purely coincidental.

I

#### PLEASE DO NOT MAKE ILLEGAL COPIES OF THIS SOFTWARE

The software you are using was produced through the efforts of many people: designers, artists, producers, programmers, distributors, retailers and other dedicated professionals.

The costs of developing this and other software programs are recovered through software sales. The unauthorized duplication of personal computer software raises the cost to all legitimate users.

This software is protected by federal copyright law. Copying software for any reason other than to make a backup is a violation of law. Individuals who make unauthorized copies of software may be subject to civil and criminal penalties.

Broderbund Software, Inc. as a member of the Software Publishers Association (SPA) supports the industry's effort to fight the illegal copying of personal computer software.

Report copyright violation to: SPA, 1730 M Street NW, Suite 700 Washington, D.C. 20036

# TABLE OF CONTENTS

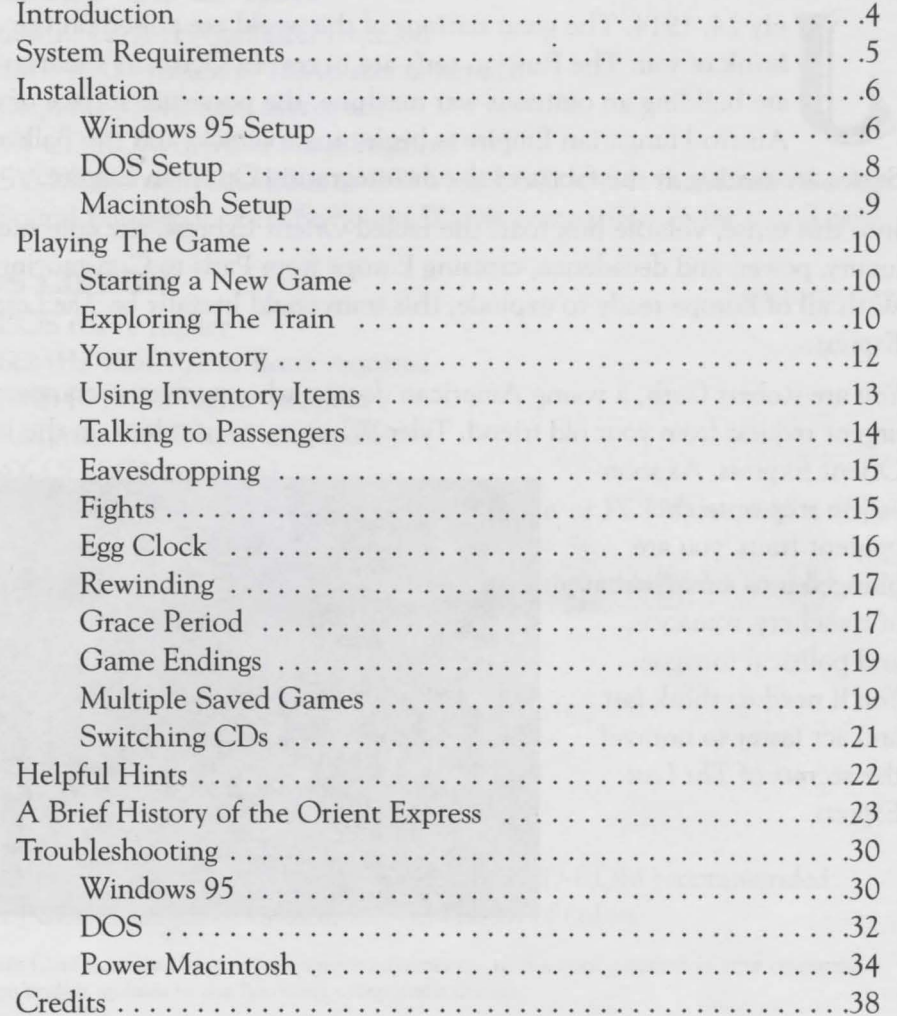

### **INTRODUCTION**

July 24, 1914. The great nations of the world are poised on the brink of war. The Russian serfs are in revolt; Germany's industrie are building an ominous war machine; the porcelain surface of the Austro-Hungarian Empire i brink of war. The Russian serfs are in revolt; Germany's industries are building an ominous war machine; the porcelain surface of the States are tearing at the fabric of the disintegrating Ottoman Empire.

Into this tense, volatile mix roars the fabled Orient Express, the epitome of luxury, power, and decadence, crossing Europe from Paris to Constantinople. With all of Europe ready to explode, this train could literally be *The Last Express.* 

You are Robert Cath, a young American doctor, who receives a strange, urgent request from your old friend, Tyler Whitney, to join him on the

Orient Express. As soon as you step onto this opulent train, you are plunged into a maelstrom of treachery, romance, and political intrigue. You'll need to think fast and act faster to unravel the secrets of *The Last Express.* 

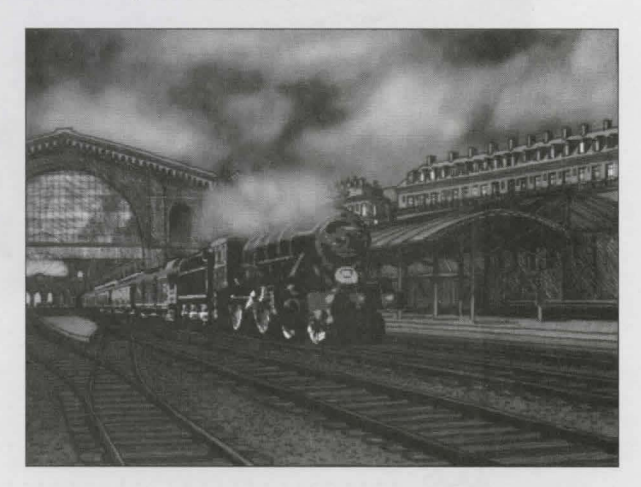

# **SYSTEM REQUIREMENTS**

#### **Windows® 95 CD-ROM**

- ◆ 60Mhz Pentium® or faster required
- + 8MB RAM required; 16MB recommended
- + Requires 35MB hard disk space
- ◆ 4X CD-ROM drive or faster required
- + SVGA monitor/Local Bus or PCI Video, 640 x 480, thousands of colors
- + Sound Blaster 16 or 100% Sound Blaster compatible 16-bit sound card

#### **DOS CD-ROM**

- + DOS 6.0 or higher
- ◆ 66MHz 486DX/2 or faster required
- + 8MB RAM or higher required
- + Requires 35MB hard disk space
- + 4X CD-ROM required
- + SVGA monitor/VESA compatible Local Bus or PCI Video, 640 x 480, thousands of colors
- + Sound Blaster 16 or 100% Sound Blaster compatible 16-bit sound card
- + Microsoft-compatible mouse

#### **Power Macintosh CD-ROM**

- + Power Macintosh required
- ◆ System 7.1.2 or higher
- ◆ 16MB RAM required; 9MB free
- + Requires 35MB hard disk space
- + 2X CD-ROM drive or faster required; 4X CD-ROM recommended
- + 13 inch or larger color monitor, thousands of colors

System Configuration: May require minor adjustments to the configuration of your operating system and/or updates to the hardware component drivers.

### **INSTALLATION**

#### **Windows 95 Setup**

#### **Windows 95 - Autoplay Instructions**

#### To Install

Start at the Windows 95 desktop to install the program. Place CD I into your CD-ROM drive. The Last Express Startup window will appear. Click on the Install button and follow the on-screen instructions to install the program.

#### To Play

After successfully installing the program, click Start on the task bar, then move the cursor to Programs. Click The Last Express menu item from The Last Express folder to begin the game. The game will also start automatically each time you insert the CD.

#### **Windows 95 - Manual Instructions**

#### To Install

If The Last Express Startup window does not appear automatically onscreen when you insert CD I, you can install the program manually by starting at the Windows 95 desktop. Click on the Start button on the task bar and choose Run. Type D: \SETUP.EXE in the line labeled Open. (If your CD-ROM drive uses a letter other than D, substitute that letter for D.) Click Install to begin the installation. Follow the on-screen instructions to install *The Last Express.* 

#### To Play

After successfully installing the program, click Start, then move the cursor to Programs. Click The Last Express menu item from The Last Express folder to begin the game.

#### **MICROSOFT DIRECTX**

YOU MAY ALSO INSTALL THE MICROSOFT® DIRECTX<sup>™</sup> DRIVERS WHEN YOU INSTALL THE LAST EXPRESS. INSTALLING DIRECTX DRIVERS MAY IMPROVE THE PERFORMANCE OF THE LAST EXPRESS BUT MAY RESULT IN SOME INCOMPATIBILITIES WITH YOUR VIDEO OR AUDIO DRIVERS. PLEASE CONSULT YOUR HARDWARE MANUFACTURERS FOR COMPATIBILITY INFORMATION. You MAY ALSO WANT TO CHECK MICROSOFT'S WEB PAGE FOR MORE INFORMATION.

#### To Uninstall

If you need to uninstall *The Last Express,* click Start on the task bar and move the cursor to Settings, then to Control Panel. Double-click the Add/Remove Programs icon. Click the lnstall/Uninstall tab and select The Last Express from the list of programs. Click the Add/Remove... button and then click OK to uninstall the program.

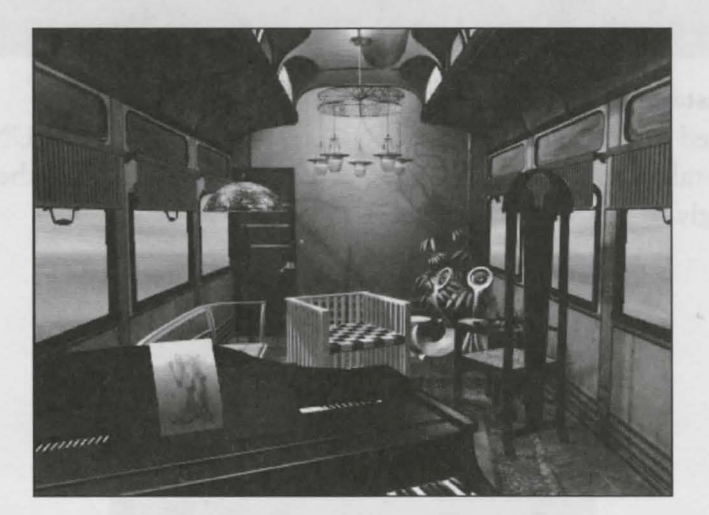

#### DOS Setup

#### To Install

To install the game, insert CD 1 into your CD,ROM drive. At the DOS prompt, type: D:\DOS\INSTALL.EXE (where D represents the drive letter of your CD-ROM drive). Follow the on-screen instructions to install *The Last Express.* 

#### To Play

To play the game after you have completed the installation, type:  $C: \mathcal{C}$  and hit Return. Then type CD\EXPRESS and hit Return. Then type EXPRESS and hit Return. If you installed the game to another directory or drive, modify the path accordingly.

#### VESA VIDEO DRIVERS

THE LAST EXPRESS REQUIRES A STANDARD VESA VIDEO DRIVER TO RUN. IF THE DRIVER SUPPLIED WITH YOUR VIDEO CARD DOES NOT FUNCTION PROPERLY WITH THE LAST EXPRESS, YOU CAN TRY USING SCITECH'S DISPLAY OOCTOR DRIVER ON CD I. PLEASE REFER TO THE TROUBLESHOOTING SECTION IN THE MANUAL FOR MORE DETAILED INFORMATION.

#### To Uninstall

If you need to uninstall *The Last Express,* type C: \EXPRESS\ UNINSTAL If you installed the game to another directory or drive, modify the path accordingly.

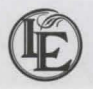

#### **Power Macintosh Setup**

#### To Install

Insert *The Last Express* CD *1.* Drag The Last Express folder onto your hard drive.

#### To Play

Open The Last Express folder on your hard drive and double~click on The Last Express icon.

#### To Uninstall

If you need to uninstall *The Last Express,* just drag The Last Express folder into the Trash and empty the Trash.

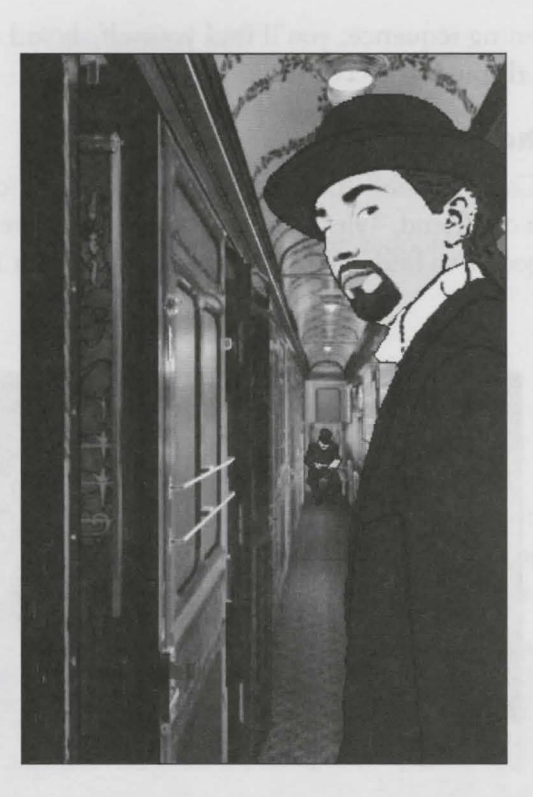

## PLAYING THE GAME

#### **Starting a New Game**

The first time you launch *The Last Express,* you will see a screen with a map depicting the route of the Orient Express on the left, and a large antique egg on the right.

To start the game, move the cursor over the coat of arms at the center of the egg. The words **Play** New Game will appear in the upper left comer of the screen. Click on the coat of arms to play.

After a brief opening sequence, you'll find yourself aboard the fabled Orient Express, roaring through the countryside outside Paris ...

#### **Exploring The Train**

You are Robert Cath, a young American doctor. You have joined the train at the request of an old friend, Tyler Whitney, whom you have not seen in some time. Your first goal is to find Tyler. What you do after that is up to you.

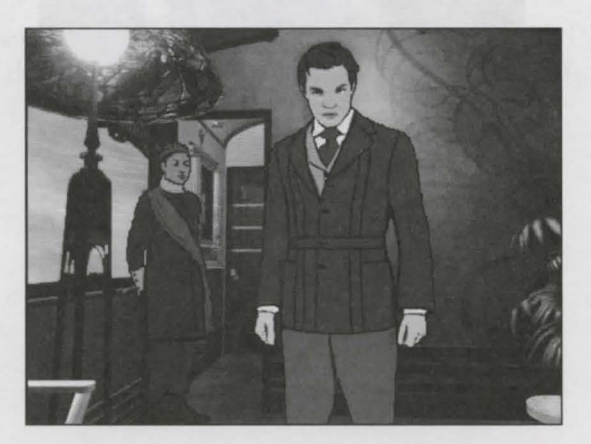

As you move the cursor over the screen, it will change to show the different things you can do.

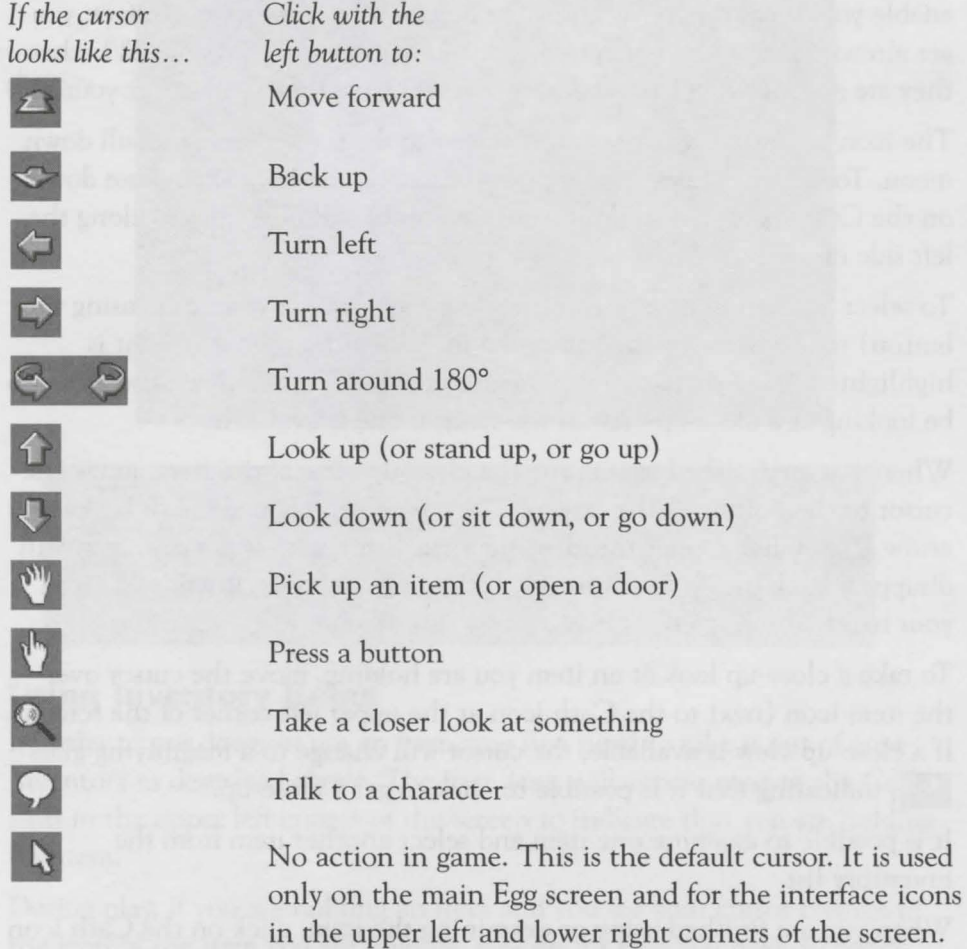

#### **SHORT CUT: MOVING THROUGH THE TRAIN**

**IF YOU ARE IN THE TRAIN CORRIDOR AND THE CURSOR LOOKS LIKE THIS YOU CAN DOUBLE-CLICK WITH THE LEFT BUTTON TO AUTO-STEP FORWARD TO THE NEXT CAR OF THE TRAIN.** 

#### **Your Inventory**

In the course of the game, you may pick up different items that provide clues, enable you to perform new actions, or help you in other ways. (In fact, you are already carrying two such items at the beginning of the game. Whether they are actually useful is something you will have to determine for yourself.)

The icon of Cath in the upper left comer of the screen acts as a pull down menu. To see what items you are carrying, click and hold the mouse down on the Cath icon. The items in your inventory will be displayed along the left side of the screen.

To select an item to examine or use, drag the cursor (without releasing the button) to the item you are interested in. When the item you want is highlighted, release the button. You are now holding the item. You will also be looking at a close-up view of the item, if one is available.

When you are finished examining the close-up view of the item, move the cursor to the bottom of the screen. The cursor will change into a backwards arrow  $\leq$ . Click to exit the close-up view. If the item is not usable, it will disappear back into your inventory. If the item is usable, it will remain in your hand.

To take a close-up look at an item you are holding, move the cursor over the item icon (next to the Cath icon at the upper left comer of the screen). If a close-up view is available, the cursor will change to a magnifying glass  $\bullet$ , indicating that it is possible to click to get a close-up.

It is possible to examine one item and select another item from the inventory list.

When you are finished using or examining the item, click on the Cath icon to put the item back into your inventory. The item icon next to the Cath icon will disappear, indicating that you are now empty-handed.

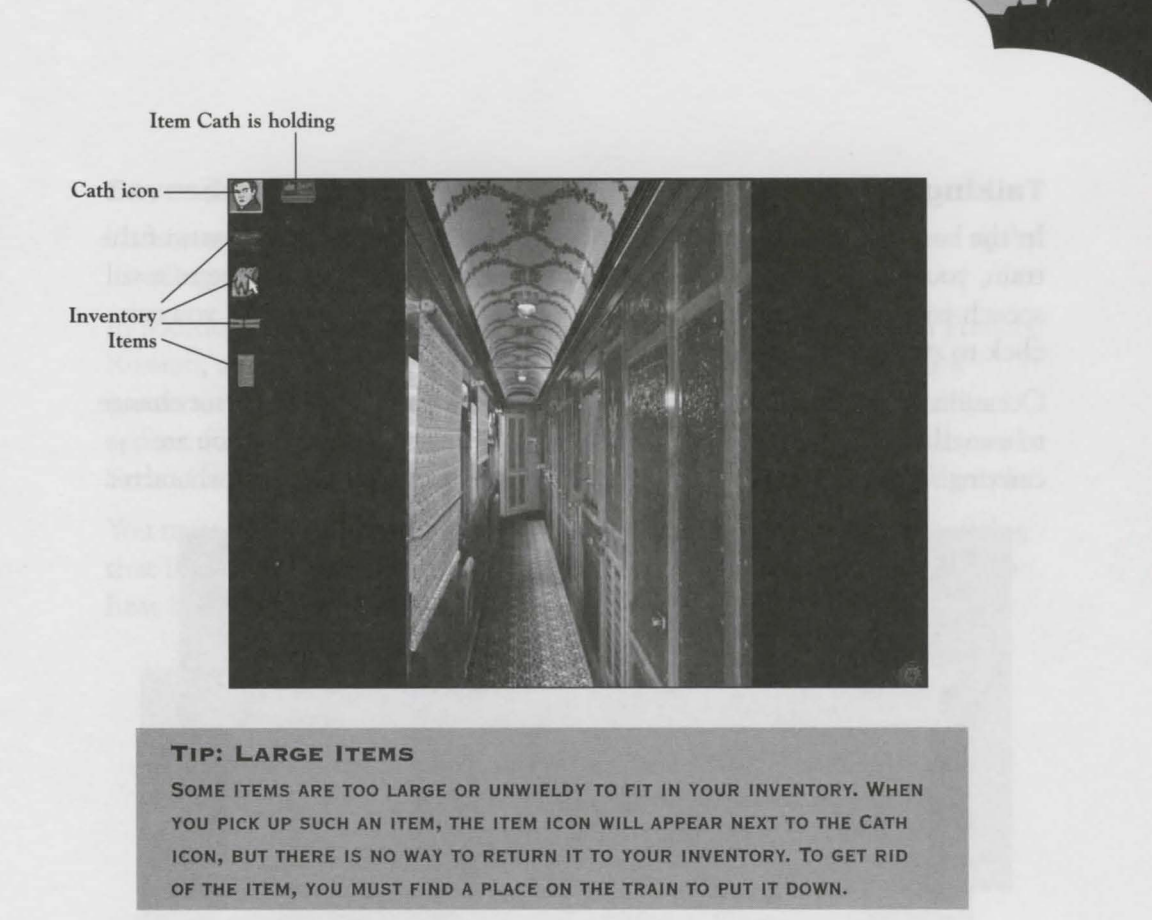

#### **Using Inventory Items**

In order to put down or use an item, you first need to take it out of your inventory as described above. The item icon will appear next to the Cath icon in the upper left comer of the screen to indicate that you are holding the item.

During play, if you are holding an item and you see your cursor change to the icon of the item you are holding, this means that you have a chance to use the item, or put it down, or offer it to someone. (What you can actually do with the item depends on the situation and context in the story.) If you don't want to use the item now, click on the Cath icon to return the item to your inventory.

#### Talking to Passengers

In the corridors, the compartments, the dining car, and in other parts of the train, you'll meet your fellow travelers. If you see the cursor change to a speech balloon  $\bigcirc$  when you pass it over a character, this means you can click to start a conversation.

Occasionally when you meet another character, you may see the cursor change to something other than a speech balloon — for example, an item you are carrying. This means that by clicking, you can offer the item to that character.

#### **TIP: WHEN TO USE YOUR INVENTORY**

YOU DO NOT NEED TO FIRST SELECT AN ITEM FROM YOUR INVENTORY IN ORDER TO OFFER IT TO SOMEBODY. IF YOUR INVENTORY CONTAINS AN ITEM WHICH CAN BE OFFERED TO A CERTAIN CHARACTER, THE CURSOR WILL CHANGE TO THAT ITEM'S ICON AUTOMATICALLY WHENEVER YOU ARE IN THE PRESENCE OF THAT CHARACTER.

BECAUSE OF THIS "CONTEXT-SENSITIVE" FEATURE, AND BECAUSE MOST ITEMS CAN BE USED ONLY IN A VERY FEW SPECIFIC SITUATIONS (FOR EXAMPLE, A KEY IS ONLY GOOD FOR UNLOCKING DOORS), IT IS NOT PRODUCTIVE TO TAKE ITEMS FROM YOUR INVENTORY AT RANDOM AND "SCAN THE SCREEN" WITH THEM.

Conversations can also start in other ways. For example, a character may seek you out and talk to you for his or her own reasons, without you doing anything. ,

#### SHORT CUT: SKIPPING AHEAD

TO SKIP THROUGH AN ANIMATED NON-INTERACTIVE SEQUENCE THAT YOU HAVE SEEN BEFORE, CLICK THE RIGHT MOUSE BUTTON, FOR MACINTOSH USERS: CLICK WHILE HOLDING DOWN THE COMMAND KEY, OR JUST HIT THE ESC KEY ONCE,

#### **Eavesdropping**

Listening can be as important as speaking. Many clues can be picked up by listening in on conversations.

In addition to his native English, Robert Cath understands spoken French, Russian, and German. Whenever you are close enough to overhear a conversation in one of these languages, English subtitles will normally appear. (Other languages heard on the train, such as Arabic, Turkish, and Serbo-Croatian, are not subtitled since Cath does not understand them.)

You must be within hearing range to get subtitles. If you overhear a dialog that is so quiet that you cannot make out the words, try moving closer to hear better.

#### **RELAX**

**THIS IS NOT THE KIND OF GAME WHERE A SCRAP OF PAPER OR A CHANCE OVERHEARD REMARK CONTAINS A PASSWORD THAT YOU WILL NEED TWO HOURS LATER. THERE IS A WEALTH OF DIALOG TO OVERHEAR AND TEXT TO READ ON THE TRAIN. FOR THE MOST PART IT IS THERE TO FILL OUT YOUR KNOWLEDGE OF THE CHARACTERS AND THE STORY, AND TO ADD TO YOUR ENJOYMENT. JUST CONCENTRATE ON LEARNING WHO THE CHARACTERS ARE AND WHAT THEY WANT, AND YOU'LL DO FINE.** 

#### **Fights**

Along with your wits, you'll occasionally have to use your bare knuckles. As always, the cursor will change to show you different available options as you move it over the screen. When your opponent comes after you with fists, move the cursor into the lower half of the screen and click the mouse when you want to duck or dodge. To hit back, move the cursor over your opponent, then click the mouse button to punch or grab.

#### **Bgg Clock**

As you play, your progress in the game is saved automatically. The large egg clock on the main screen keeps track of the time. If you want to pause or see what time it is in the game, click on the small egg icon in the lower right comer of the screen. This will return you to the egg clock screen.

To resume playing the game, move the cursor to the center of the clock face. The words "Continue Game" will appear in the upper left comer of the screen. Click on the clock face to resume play.

When you are ready to end your play session, the best way to quit is from the egg clock screen. Move the mouse to the lower left comer of the screen and click the **Quit** button. The next time you launch *The Last Express,* the egg clock will let you pick up your game in progress exactly where you left off.

#### **SETTING VOLUME AND BRIGHTNESS**

**JUST ABOVE THE QUIT BUTTON ARE TWO BUTTONS WHICH LET YOU CHANGE THE VOLUME AND BRIGHTNESS. ANY CHANGES YOU MAKE TO VOLUME AND BRIGHTNESS WILL BE REMEMBERED THE NEXT TIME YOU LAUNCH THE** *LAST EXPRESS.* **HOWEVER, THEY WILL NOT AFFECT OTHER PROGRAMS OR APPLICATIONS ON YOUR SYSTEM.** 

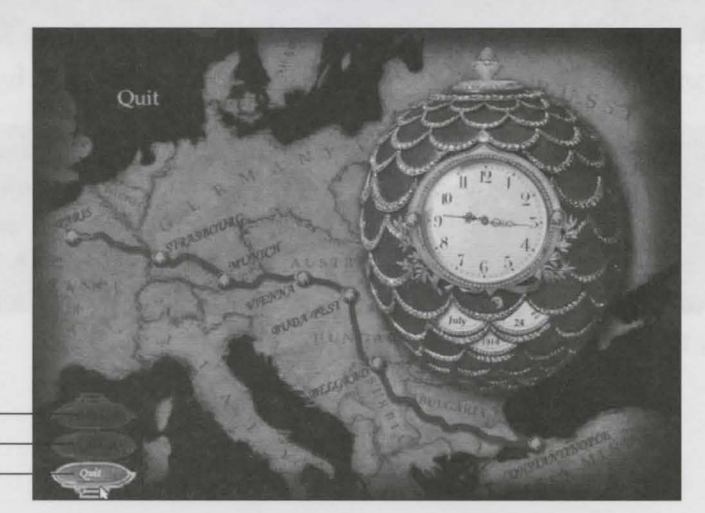

Volume **Brightness** Quit

#### **Rewinding**

When you're at the egg clock, you have the option of rewinding it. This lets you "tum back the hands of time" to try a different course of action. To rewind, click the red jewel on the left side of the clock. The game marks rewind points every 5 to 15 minutes, and at major story points, all the way from the beginning of the game. To fast forward, click the red jewel on the right side of the clock. (You can only fast forward up to the point at which you left the game. It is not possible to fast forward into the future.)

When you reach the point in time at which you want to reenter the game, move the cursor to the center of the clock face. The words "Play Rewound Game" will appear in the upper left comer of the screen. Click on the clock face to resume play from this point.

#### **SHORT CUT: REWINDING LONG DISTANCES**

ANOTHER WAY TO REWIND AND FAST FORWARD IS BY CLICKING ON THE BUTTONS OF THE VARIOUS CITIES ON THE ORIENT EXPRESS TRAIN ROUTE. FOR EXAMPLE, CLICK ON PARIS TO REWIND ALL THE WAY TO THE BEGINNING OF THE GAME. (AS USUAL, YOU CAN'T FAST FORWARD TO A CITY YOU HAVEN'T REACHED YET.)

#### **Grace Period**

Whenever you reenter the game after rewinding to an earlier point, you will have a short grace period of 15 to 30 seconds to decide if this is really what you want to do. The small egg icon in the lower right comer of the screen will be *flashing* to indicate that you are in the grace period.

As the grace period approaches its end, the egg icon flashes faster and faster, until you begin to hear a loud mechanical sound. Finally, the grace period expires with a loud hiss of steam, and the egg icon stops flashing. This means that the rewind has become permanent. It is no longer possible to fast forward past this point in time.

If, during the grace period, you determine that you did not wish to rewind to this particular point, just click on the flashing egg icon with the left mouse button. This will return you to the egg clock screen with your original game restored. Any actions you have taken during the grace period will be undone. You are now free to fast forward to a later point in time, up to the point at which you left the original game.

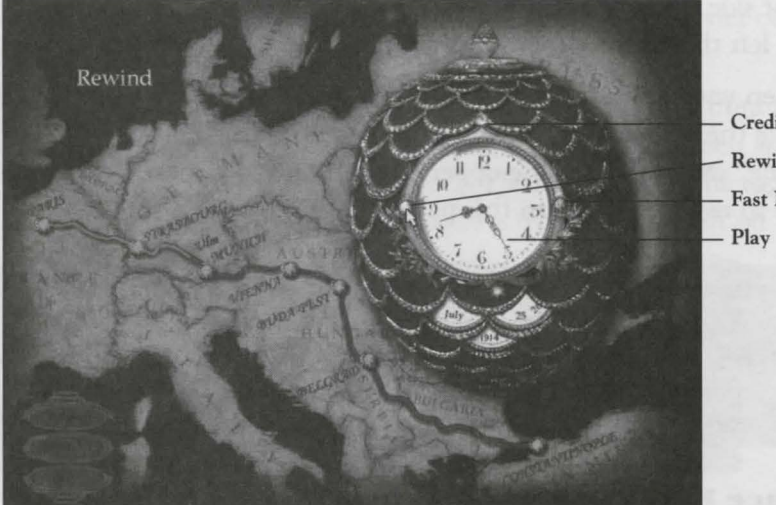

**Credits** Rewind Fast Forward

#### **TIP: EXTENDING THE GRACE PERIOD**

**YOU CAN EXTEND THE GRACE PERIOD INDEFINITELY BY CLICKING ON THE FLASHING EGG ICON WITH THE RIGHT MOUSE BUTTON. (MACINTOSH USERS SHOULD CLICK WHILE HOLDING DOWN THE COMMAND KEY.) THIS WILL GIVE YOU MORE TIME TO DECIDE WHETHER OR NOT YOU WANT TO KEEP THE REWOUND GAME.** 

#### **Game Endings**

If you are killed or forced to leave the train, the entire screen will fade to white. This means the end of the game. Sometimes, the fade to white is followed by a brief voice-over narration. When the game ends, you are returned to the egg clock screen. The clock is automatically rewound to an earlier point in time, giving you a chance to replay the last part of the game and avoid the game-ending outcome.

The auto-rewind is intelligent and tries to rewind you to the last possible point in the game where it is still possible for you to change the outcome. However, if you have a different idea, you are not obligated to enter the game at exactly this point. If you wish, you can rewind or fast forward to a different point in time. For example, if you want to view the game ending again, just fast forward to the point at which the game ended, and click on the clock face.

HELP! IT KEEPS SENDING ME BACK TO THE SAME PLACE! (THIS MAY NEVER HAPPEN TO YOU, BUT IF IT DOES ...) IF, AFTER GETTING KILLED, YOU RESUME FROM A REWOUND POINT, AND SHORTLY THEREAFTER GET KILLED AGAIN, YOU MAY HAVE THE DISCONCERTING EXPERIENCE OF FINDING YOURSELF BACK WHERE YOU WERE BEFORE THE GAME ENDED THE FIRST TIME, THIS IS BECAUSE YOU ARE STILL IN THE GRACE PERIOD. IN ORDER FOR YOUR ACTIONS TO BE RECORDED, YOU NEED TO STAY ALIVE UNTIL THE SMALL EGG ICON STOPS FLASHING AND YOU HEAR THE STEAM HISS INDICATING THE END OF THE GRACE PERIOD - NORMALLY, ABOUT 30 SECONDS.

#### **Multiple Saved Games**

You can have up to six games in progress at the same time. Each game is represented by a different color egg. The colors of the eggs are Blue, Red, Green, Purple, Teal, and Gold.

The button at the top of the large egg shows the color of the next game you can switch to. To switch games, move the cursor over this button. In the upper left corner of the screen, you will see either the words "Switch to

(color) Game" or "Start Another Game." Click on the button until the color of the egg changes to the color of the game you want to play, then click on the clock face (or, if it is a new game, on the coat of arms).

During the game, the color of the small egg icon in the lower right comer of the screen reminds you what color game you are playing.

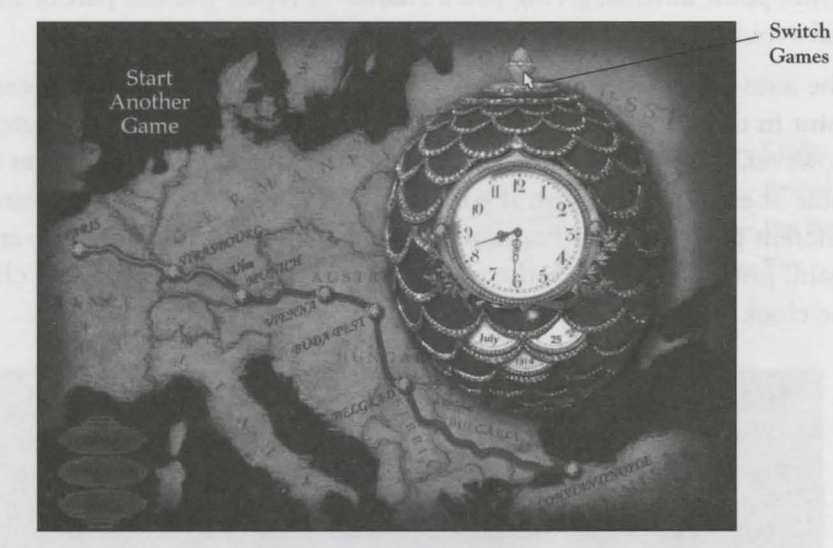

**WHAT IF I RUN OUT OF EGGS?** 

IF YOU ALREADY HAVE SIX GAMES IN PROGRESS AND WANT TO START A NEW GAME, YOU WILL NEED TO REUSE ONE OF THE SIX GAMES. CLICK ON THE BUTTON AT THE TOP OF THE EGG TO SWITCH COLORS UNTIL YOU HAVE REACHED THE ONE YOU WANT TO REUSE. THEN, MOVE THE CURSOR TO THE PARIS BUTTON AT THE FAR LEFT OF THE TRAIN ROUTE. THE WORDS "REWIND TO PARIS" WILL APPEAR IN THE UPPER LEFT CORNER OF THE SCREEN. CLICK ON PARIS TO REWIND ALL THE WAY TO THE BEGINNING OF THE GAME. THE CLOCK HANDS WILL READ 7:12 PM, JULY 24. CLICK ON THE CLOCK FACE TO START A NEW GAME FROM THE BEGINNING. ( NOTE: BECAUSE YOU ARE PLAYING A REWOUND GAME, BE SURE TO WAIT UNTIL THE GRACE PERIOD HAS EXPIRED BEFORE RETURNING TO THE EGG CLOCK, UNLESS YOU WANT YOUR OLD GAME BACK.)

#### **Switching CDs**

*The Last Express* is divided over three CDs covering the three days of the journey. At certain points in the game, you will be prompted to switch to the next CD. You may also be prompted to switch CDs in order to resume a saved game or start a new game.

When you need to switch CDs, you will be returned to the egg screen and the words "Please Insert CD (1, 2, or 3)" will appear in the upper left corner of the screen. Once you have inserted the correct CD, this message will be replaced by the words "Continue Game" (or "Play New Game"). Click on the clock face (or the coat of arms) to play.

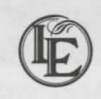

# **HELPFUL HINTS**

- + Pick up everything you can and place it in your inventory. No matter how trivial an object may seem, if you can pick it up, do so. It may come in handy later.
- + Use the fact that you're on a train to your advantage. People enter and leave their compartments all the time, and the conductor can't watch you every second. Everything is constantly changing, so be alert for opportunities to move around and investigate. Try visiting different parts of the train at different times.
- + Find the passenger list. This is extremely valuable, since it gives the names of all the passengers on the train and which compartments they're staying in.
- $\triangleq$  Let the mouse cursor tell you what actions are possible. When the cursor looks like this **L**, clicking has no effect. If the mouse cursor changes to **C** when you pass it over a character, this is your chance click to speak!
- $\triangleq$  Late at night, you may notice that everyone on the train has gone to sleep. You might try doing the same yourself. It's amazing what a little sleep will do for you.
- ◆ If you feel lost or adrift and don't know what to do next... Consult the passenger list. It may give you an idea.
- + If you really feel stuck ••• Try rewinding to an earlier point and replaying part (or all) of the journey. On *The Last Express,* events rarely happen in exactly the same way twice. You may pick up on a clue, or an opportunity, that you missed the first (or second) time around.

## **A BRIEF HISTORY OF THE ORIENT EXPRESS**

Perhaps the most legendary train ever to ride the rails, the fabled<br>Orient Express was the first luxury train to link Paris and the<br>countries of Europe with Constantinople, the Gateway to the Ea<br>For the first time in histo Orient Express was the first luxury train to link Paris and the countries of Europe with Constantinople, the Gateway to the East.

For the first time in history, the Orient Express combined the swiftness of rail travel with the comfort of first class sleeping quarters, the intimate ease of a smoking salon where guests could meet and talk, and the luxury of a dining car, with its elegant service, linens and silver. The cars were made from teak and mahogany, the sofa beds were upholstered in gold-tooled leather, and the frosted glasswork and brass details were designed entirely in the Art Nouveau style which was then at the height of its vogue.

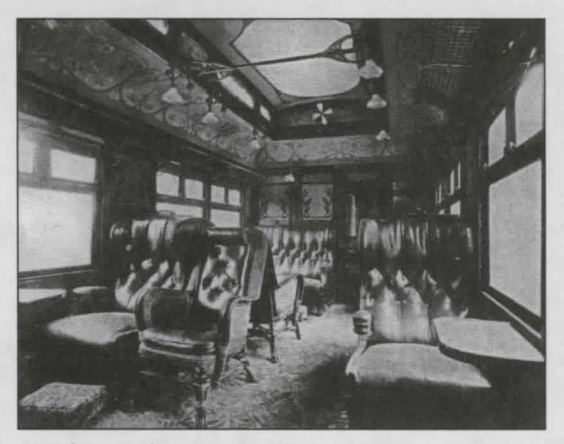

Smoking salon, circa **1914** 

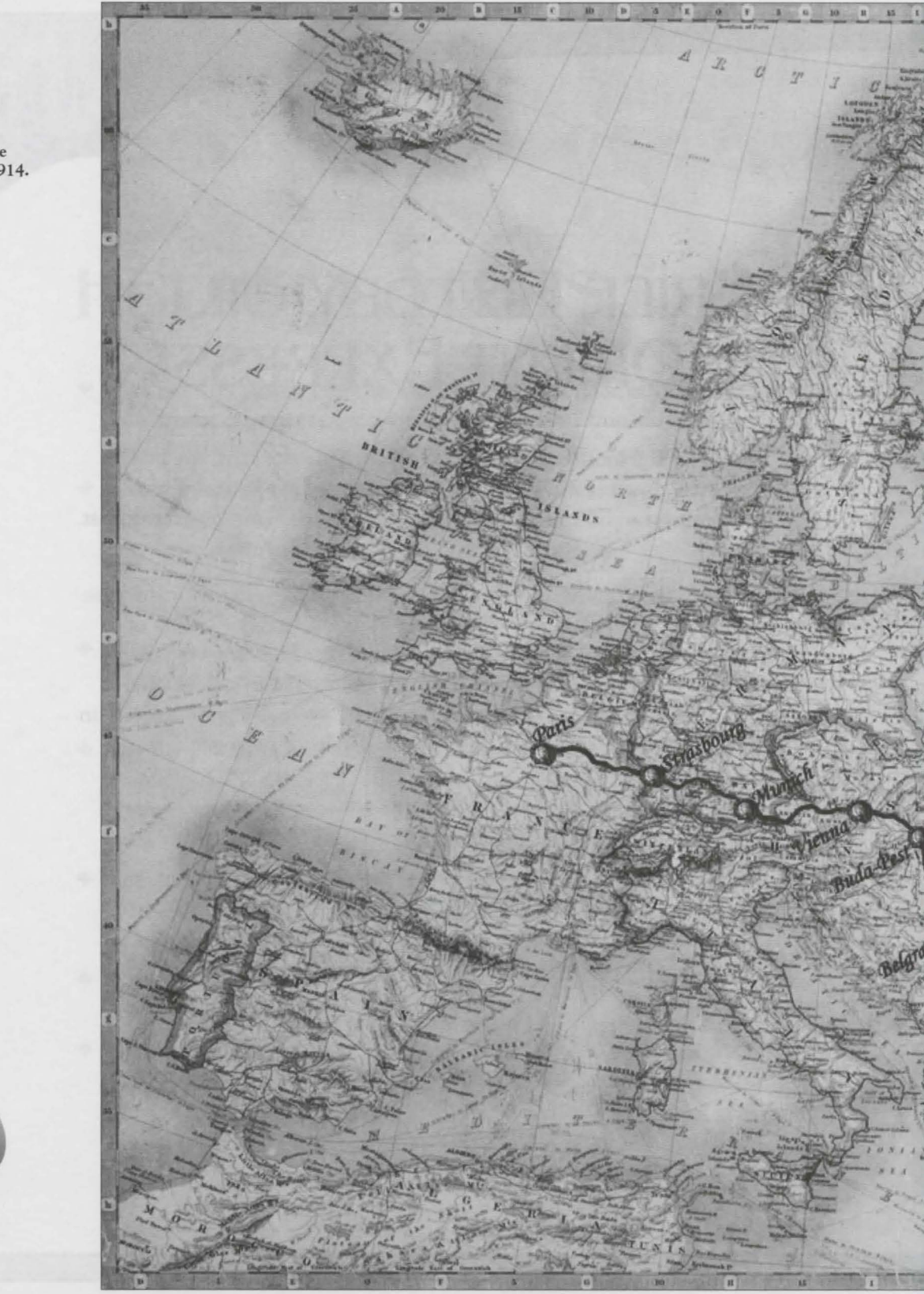

Europe in July 1914.

![](_page_26_Picture_0.jpeg)

All of European royalty traveled by the Orient Express, often in private cars attached to the train - the ultimate luxury in rail travel, fitted out exclusively to the demanding needs of their owners. Famous cars included the Imperial varnish of the Russian Tsar, whose dark blue cars proudly bore the resplendent Double Eagle; and the suite of pure white carriages belonging to the British Viceroy of India, where all other white train cars were forbidden.

The Orient Express also brought together passengers from different backgrounds and countries: passengers who, in previous generations, would not have traveled so frequently and extensively. This experience revealed the communality of European interests, while also highlighting the vast differences in military power and economic strength between the various countries.

![](_page_27_Picture_2.jpeg)

![](_page_27_Picture_3.jpeg)

![](_page_28_Figure_0.jpeg)

restaurant and salon car, two sleeping cars, private car, and another baggage car.

![](_page_28_Picture_2.jpeg)

The passenger list comprised the most famous names of the times. Diplomats, artists, Eastern potentates and wealthy industrialists mingled in the smoking car, and the Orient Express was the scene of many political and romantic intrigues. On an Orient Express journey before World War I, you might have found the great composer Richard Wagner, King Ferdinand of Bulgaria, the oil magnate Calouste Gulbenkian, King Leopold II of Belgium and his constant companion, the beautiful Cleo de Merode.

![](_page_29_Picture_1.jpeg)

![](_page_29_Picture_2.jpeg)

![](_page_30_Picture_0.jpeg)

![](_page_30_Picture_1.jpeg)

## **TROUBLESHOOTING**

If you have followed the instructions in the Installation section, and are still having problems loading or running the program, the following technical advice may help. Additional technical advice can be found in the Read are still having problems loading or running the program, the following technical advice may help. Additional technical advice can be found *The Last Express* game box. If the advice in either of these documents does not solve your problem, see the end of this section, When All Else Fails, to learn how to contact the Broderbund Technical Support Department.

#### **Windows 95**

#### Choppy Sound or Dropouts During Normal Game Play

If you experience choppy sound or sound dropouts during normal game play, it is an indication that your CD-ROM drive cannot seek quickly enough to keep up with the program's demands. The performance of your CD-ROM drive may be improved by changing its cache settings and making sure that its drivers are up-to-date. Please consult your Windows 95, and/or your CD-ROM drive's documentation for further information about your CD-ROM drive's ability to read ahead and increase its cache size. Please contact your CD-ROM drive's manufacturer to obtain its most up-to-date drivers.

#### Sound Blaster Compatible Cards

Some sound cards may be advertised as being 100% Sound Blaster compatible but still may not work with *The Last Express.* This is because many 16-bit sound cards only emulate 8-bit Sound Blaster cards. *The Last Express* requires a 100% Sound Blaster 16 compatible card.

#### **Video Display Problems**

For the game to display properly, your Windows 95 video driver must be set to display thousands of colors. If you have DirectX installed, *The Last Express* will switch resolutions automatically. The game will not function with video drivers set to 256 colors. For instructions on changing Windows 95 video display drivers, please refer to your Windows 95 manual or the manual that came with your video board.

#### **Screen Savers**

This program usually will not have problems running on machines using After Dark®, or any other screen saver. However, should you encounter a problem, we recommend that you disable your screen saver before running *The Last Express.* To disable, please refer to the manual that came with your screen saver.

#### **No Sound**

If you are unable to hear music or sound effects from the game, check to see if you have Windows sound drivers installed. For additional information regarding this issue, please refer to the Troubleshooting Guide included in the box or the manual that came with your sound device for instructions on installing Windows sound drivers.

#### **Adjusting Sound and Brightness Levels**

The volume and brightness levels can be adjusted with the controls on the egg interface screen.

#### **Slow Performance**

The Windows 95 version of *The Last Express* requires a Pentium class computer. If performance of the Windows 95 version is slow on your computer, you may want to try running the DOS version instead.

#### **DOS**

#### **VESA Compatible Video**

*The Last Express* supports the VESA VBE standard for Super VGA graphics. Many Super VGA graphics cards are VESA VBE compatible at the hardware level, requiring no special action on your part to get the game running correctly.

If you are having problems running this game with the graphics card in your computer, try the following steps:

- 1. If you have the VESA VBE driver that came with your graphics card, then install the driver and try to run the game. Most VESA VBE drivers can be installed from a program that you run at the DOS command line. Consult the documentation that came with your graphics card or computer system for installation instructions and VESA VBE compatibility.
- 2. If you cannot find a VESA VBE driver for your graphics card, please contact your graphics card or system manufacturer. You will most likely be able to download a driver or have them send you one by mail.
- 3. If you do not have a VESA VBE driver for your graphics card or your VESA VBE driver does not work with *The Last Express,* then you may try SciTech's Display Doctor display driver that is included with *The Last Express.* The driver is located in: **D: \DOS\SCITECH** on CD *1* of *The Last Express.* Display Doctor is best installed from Windows 3.1 or Windows 95. Please note that although we have included Display Doctor for your convenience, this is a shareware product produced by another company. If it works for *The Last Express* and solves compatibility problems for you, then you may want to continue using it for this and other games. To register your copy of Display Doctor, follow the instructions on-screen during the installation process.

#### **Choppy Sound or Dropouts During Normal Game Play**

If you experience choppy sound or sound dropouts during normal game play, it is an indication that your CD-ROM drive cannot seek quickly enough to keep up with the program's demands. The performance of your CD-ROM drive may be improved by changing its cache settings and making sure that its drivers are up-to-date. Please consult your DOS, and/or your CD-ROM drive's documentation for further information about your CD-ROM drive's ability to read ahead and increase its cache size. Please contact your CD-ROM drive's manufacturer to obtain its most up-to-date drivers.

#### **Sound Blaster Compatible Cards**

Some sound cards may be advertised as being 100% Sound Blaster compatible but still may not work with *The Last Express.* This is because many 16-bit sound cards only emulate 8-bit Sound Blaster cards. *The Last Express* requires a 100% Sound Blaster 16 compatible card.

#### **Mouse**

*The Last Express* requires a Microsoft-compatible mouse to run. A mouse driver must be loaded before the program is run.

#### **Adjusting Sound and Brightness Levels**

The volume and brightness levels can be adjusted with the controls on the egg interface screen.

#### **Power Macintosh**

#### **Memory**

This program requires 9,000K (9MB) of available memory. To check your available memory, go to the Apple ( **4\*)** menu and select About This Macintosh. Total Memory is the amount of physical RAM installed, Largest Unused Block is the amount of available memory.

You may need to free up additional memory by disabling Extensions. For information on how to tum off individual extensions, please consult your Macintosh documentation or documentation accompanying the various extensions you may have installed. (Be sure to keep the Sound Manager and CD~ROM extensions active, as you will need them for the game to run!)

#### **Sound Problems**

If you are unable to hear music or sound effects from the game, check to see that the volume control in your Sound control panel is set high enough to be audible. To do this, select Control Panels from the Apple **(4\*)** menu, select Sound, and then set the volume to a higher level. Some Macintosh computers use the Sounds & Displays or the Monitors & Sound Control Panel, depending on the version of system software.

#### **Video Display**

This program requires your Macintosh to be set to display Thousands of colors. To do this, select Control Panels from the Apple **(4\*)** menu, select Monitors, and then, under settings of selected Monitor, select Colors and Thousands. If you do not see Thousands colors as an option, your system may not meet the minimum system requirements in order to run the program. Some Macintosh computers use the Sounds & Displays or the Monitors & Sound Control Panel, depending on the version of system software.

#### Virtual Memory

The Last Express will work with Virtual Memory on but performance may be affected. To tum Virtual Memory off, select Control Panels from the Apple  $(\triangle)$  menu, select Memory, and then set the Virtual Memory option to Off. Close the Memory control panel and restart your computer for this change to take effect.

#### Conflicts with System Extensions or Control Panel Devices

If this program appears to be running slowly, you might want to try turning off any unneeded Extensions that may be running. If you have any System Extensions which may interrupt game play or use needed memory (screen savers, for example) you may want to tum them off before you begin play. Please consult your Macintosh documentation or the documentation accompanying the various Extensions you may have installed for information on how to tum off individual Extensions.

![](_page_36_Picture_4.jpeg)

•

#### **When All Bise Fails**

If you have worked through these troubleshooting suggestions and still need assistance, you can contact Broderbund Technical Support by using the options listed below. It will be very helpful if you can tell us your computer make and model, and the brand names of both the video card and sound card you are using. If possible, have the computer both positioned near your phone and turned on. Please be prepared to give us a detailed description of what happens when you try to run the program.

You can contact us in any of the following ways:

- + Internet , Online support is available through our World Wide Web site at http://www.broderbund.com
- ◆ Phone Call us at (415) 382-4700 from Monday through Friday between the hours of  $6$  a.m. and  $5:00$  p.m., Pacific Time.
- ◆ CompuServe Type GO BB at any prompt to access Broderbund's area in CompuServe, or send your questions to support@broderbund.com
- + America Online , Use the Keyword: BRODERBUND to find our Product Support Boards, or address your questions to BBund Teel or BBund Tec2 using AOL's electronic mail.
- + Mail , Send your questions to Broderbund Technical Correspondence, P.O. Box 6125, Novato, CA 94948-6125

#### **About the Game Designer**

**Jordan Mechner** is the author of the computer games *Karateka®* (1986), *Prince of Persia®* ( 1990), and Prince of Persia 2®: *The Shadow* and *the Flame®*   $(1993)$  — all published by Broderbund Software — and writer-director of the short documentary film *Waiting for Dark* (1993). In 1993 Jordan founded **Smoking Car Productions,** a San Francisco-based development group whose first title is *The Last Express.* 

Located in San Francisco's antique district, **Smoking Car Productions** is dedicated to creating original entertainment titles and the tools and technology to develop them. The international team that developed *The Last Express* brings together years of experience and previous solo credits in computer game design and programming, filmmaking, and the graphic arts.

#### **About the Composer**

**Elia Cmiral** comes from an old Czech theatre family. He has composed numerous film, theatre, and ballet scores in Sweden and Czechoslovakia, including the orchestral suite *Ultima Thule* (1991). Elia's U.S. film credits include the award-winning *Apartment Zero* (1988), *Somebody is Waiting*  (1996) with Nastassia Kinski and Gabriel Byrne, and the television series *Nash Bridges.* 

#### **A Note on the Production**

Inspired by Toulouse-Lautrec and tum-of-the century Art Nouveau painters, the distinctive look of the animated characters in *The Last Express* is the result of a new process developed by **Smoking Car Productions** to tum liveaction footage into cartoon animation.

We are indebted to the many train enthusiasts and organizations in the U.S. and Europe who have given their time and unique resources to help make *The Last Express* true to the historical period in spirit and detail. This project would not have been possible without their help.

### **CREDITS**

#### **Smoking car Productions**

GAME DESIGNER/ DIRECTOR Jordan Mechner

WRITTEN BY Jordan Mechner and Tomi Pierce

TECHNICAL DIRECTOR/ DIRECTOR OF SOFfWARE DEVELOPMENT Robert Cook

ART DIRECTOR Nicole Tostevin

3D ART DIRECTOR Patrick Ladislav PRODUCER Mark Netter

PROGRAMMING AND TECHNICAL DESIGN Mark Moran (Lead) Noel Marrero Justin Gardner EXECUTIVE PRODUCERS Jordan Mechner John Eaton Tomi Pierce Jon Hamren

ASSISTANT ART DIRECTOR Juliana Wade TECHNICAL PRODUCTION SUPERVISOR Mitchell Dyck **BACKGROUND** ILLUSTRATIONS Jersey Smith ROTOSCOPE DESIGNER Nicole Tostevin

SUPERVISING SOUND EDITOR/MIXER David E. Nelson MUSIC COMPOSED BY Elia Cmiral PRINCIPAL 3D ARTIST Donald Grahame WINDOWS PROGRAMMING Benbuck Nason **MACINTOSH** PROGRAMMING Sean Ansorge ADDITIONAL PROGRAMMING Randy Angle NIS MANAGER Anita Allison SPECIAL F/X NIS COORDINATOR Michael Kosacki LEAD CHARACTER ANIMATORS Dana Schechter John Punsalan Christian Northcott CHARACTER ANIMATORS Claudia Candia Lawrence Hamashima Ian Berry Dennis Magliocco James Courtney R. Kevin Clarke Javier Rocabado PRODUCTION ARTIST Chris Larrance ADDITIONAL ILLUSTRATION Ian Berry

Claudia Candia ADDITIONAL BACKGROUND PAINTER Mary Ann Zapalac SPECIAL EFFECTS ANIMATION Michael Kosacki Anita Allison Chris Larrance LEAD FIGHT ANIMATORS Juliana Wade Christian Northcott LEAD ROTOSCOPE TRAIN ANIMATOR Dana Schechter FIREBIRD ILLUSTRATOR Lawrence Hamashima **CONDUCTOR** SKETCHBOOK ARTIST James Courtney LEAD CALLIGRAPHER Dan Kem COSTUME PAINTERS Liz Rankich Corby Waste 3D MODELERS Brian Levy Thalia Georgopoulos ADDITIONAL 3D MODELING Graham Kimpton Joon Moser 3D ARTISTS R. Kevin Clarke David J. King 3D ART PRODUCTION **COORDINATOR** Eugene Brenwasser

BACKGROUND PAINTER

Sandrine Raguenel PRODUCER Koichi Fukuda<br>ADDITIONAL RENDERING Meg Storey RIISSIAN TRA ADDITIONAL RENDERING Meg Storey RUSSIAN TRANSLATOR Stephan Hendee SYSTEMS MANAGER Mark Pace<br>
3D EVEROINT SETTING Matt O'Connell 3D EYEPOINT SETTING Matt O'Connell FRENCH TRANSLATOR **Graham Kimpton BOOKKEEPER**<br> **ADDITIONAL EVEPOINT** Charles Cook ADDITIONAL EYEPOINT Charles Cook SERBO-CROATIAN SETTING OFFICE MANAGER/ TRANSLATOR<br>Chung Ma Son RESEARCHER Danica Milosev SENIOR ANIMATION Dan Kern **ARABIC TRANSLATOR**<br>TECH ASSISTANT OFFICE Nadia Hartmann **TECH ASSISTANT OFFICE**<br> **ASSISTANT OFFICE**<br> **MANAGER** LEAD ANIMATION TECH Gretchen Hildebran Patrick Ladislav<br>Amber Reed LEAD AVID EDITOR Greg D'Elia ANIMATION TECHS Terry Schwartz Noah Johnson<br>Greg Meyers ADDITIONAL AVID MAPS RESEARCH Greg Meyers **ADDITIONAL AVID**<br>Ken Miller **BDITOR** ADDITIONAL NIS TECH Claire Calvino RESEARCH Mary Ann Caminero ASSISTANT AVID EDITOR PHOTOGRAPHER DIGITAL TRANSFER Jon Thompson Kees Van Voorthuizen MANAGER ADDITIONAL FACT CHECKING QA DATABASE MANAGER Guido Muzzarelli Peter Sloman ADDITIONAL QA Kerry Rose<br>TESTING A SSISTAN' Amber Reed EDITOR Christian Northcott Tim Halbur

#### **Broderbund Software,** Inc.

Brian Eheler John Dixon PACKAGE DESIGN<br>
SUPERVISING PRODUCT Ed Daranciang Nancy Crowe SUPERVISING PRODUCT Ed Daranciang Nancy Crowe<br>MANAGER Chad Sellmer PACKAGE ILI EXECUTIVE PUBLISHER<br>
Sean Alexander Kenneth Goldstein Sean Alexander ASSISTANT PRODUCT MANAGER Dave Davis QUALITY ASSURANCE **SUBALITY ASSURANCE**<br> **MARKETING** Jeanne Winding<br>
COORDINATOR Atomic Vision

EDITOR Samuel Ernest<br>Claire Calvino RESEARCH LIGHTWORKS EDITOR Joan Pearce Research<br>Guido Muzzarelli Peter Sloman SOUND DESIGN/EDITING **ASSISTANT SOUND** PRODUCT MANAGERS QA LEAD TESTERS PUBLIC RELATIONS<br>
Iim Tso Michael Sobieski Michael Salvadore Michael Sobieski Michael Salvadore<br>John Dixon RACKACE DESIGN Dexter Chow Chris Adams Kazuhiko Sano SENIOR MARKETING MANUAL WRITER MANUAL WRITER MANAGER<br>Bruce Friedricks WEB SITE **Bruce Friedricks** COORDINATOR Atomic Vision Marcus Duerod Valerie Schuldheisz

3D ART ASSISTANT LOCALIZATION STORYBOARD ARTIST Danica Milosevic MANAGER<br>Gretchen Hildebran<br>Patrick Ladislav Amber Reed LEAD AVID EDITOR Greg D' Elia

MANAGER Chad Sellmer PACKAGE ILLUSTRATION<br>Dexter Chow Chris Adams Kazubiko Sano MANUAL DESIGN Nancy Crowe<br>MANUAL WRITER

#### **Cast**

**ROBERT CATH** David Svensson Voice: C.W. Morgan

ANNA WOLFF Dunja Djordjevic Voice: Ingeborg Weinmann AUGUST SCHMIDT

Josef Scholz **KRONOS** Mujahid Abdul-Rashid TATIANA 0BOLENSKAYA Corinne Blum

Voice: Yelena Danova ALEXEI DOLNIKOV Mikhail Douniyev

GEORGE ABBOT Chris Murray

MILOS Dermot Robinson Voice: Zoran Danilovich

VESNA Eileen Weisinger Voice: Danica Milosevic

VASSILI OBOLENSKY Dick Mallon Voice: Anatoly Turmov

KAHINA Nkechi Emeruwa Voice: Lumi Muliro

CONDUCTOR 1 Benny Butmer Voice: Tony Saccardi

CONDUCTOR 2 Jacques Moya! TRAINMASTER

Robert Vallerga Voice: Thierry Rosset

TYLER WHITNEY David Berkson Voice: Tim Wiggins MADAME BOUTAREL Marla Craig Voice: Martine Jardel

MONSIEUR BOUTAREL Fred Adler Voice: Alexis Biolley FRANCOIS BOUTAREL Scott Streeter Voice: Hamilton Beaumont SOPHIE Diana Aldcroft Voice: Sabine Rioufol **REBECCA** Lauren Hall Voice: Lisa Monihan IVO Andy Murray **SALKO** David McCrea **MAHMUD** Joseph Rocha Voice: Albert Menaghi YASMIN Nicola Frances Voice: Ida Dudam **HADIDJA** Suzanne Lang Voice: Fatma Emsawaf FATIMA Sarah Kliban Voice: Duja Omran VOICE OF ALOUAN Rabab Tawfik **HEADWAITER** John Ferreira Voice: Eigil Qwist WAITER 1 Philippe Beaufils Voice: Didier Disenhaus WAITER 2 Mick Berry Voice: Philip Glade ENGINEER/FIREMAN James Burke Voice: Goran Duvanic

FLOWER SELLER Suzanne James Voice: Mara Mathan TURKISH BOY Husain Kurwa **COOK** George Hickenlooper KITCHEN AIDE Mark Moran POLICEMAN 1 Jeff Seaberg POLICEMAN 2 Pat McCullough **MOTORCYCLIST** Kathryn Dixon PORTER EINS Jordan Mechner PORTER ZWEI Robert Cook TURKISH PASSERBY Anita Allison MAX Kodiak ADDITIONAL VOICES Stephane Blanchard Benny Butmer Walter Dickhaut Kathy du Chateau Dominique Gaspar Farhang Khazeie Thuy-Ly Le Mara Mathan Celia Maurice F. Semra Muratoglu Mimi Muratoglu Memdu Muratoglu-High Mahmet Oz Maxi von Rennenkampf Fadil Sabuncuoglu Selma Sabuncuoglu Jean-Luc Stora Aydan Vandeveere

#### **Live Action Film Shoot**

Jordan Mechner LINE PRODUCER KEY GRIP TECHNICAL LIAISON Mark Netter **Damian Lucas** Robert Cook PRODUCTION BEST BOY GRIP PRODUCTION COORDINATOR David "Skippy" Shippey ASSISTANTS **DIRECTOR OF John Trunk** Tora Chung<br> **PHOTOGRAPHY DOLLY CRIP** Samuel Ernest PHOTOGRAPHY DOLLY GRIP Samuel Ernest<br>Andrew B. Andersen Lisa Haman Victoria Gamburg Andrew B. Andersen Lisa Harper Victoria Game Victoria Gamburg<br>
COSTUME DESIGNER WARDPORE A SSISTANT Saisie Jang MAKE-UP 2ND WIG/HAIR Florence Yoo<br>
Joanne Edmonds Margarita Pidgeon ART DIRECTOR/PROPERTY ASSISTANT MAKEUP VIDEOGRAPHER<br>MASTER Sandra Badillo Flea Kendall MASTER Sandra Badillo Elsa Kendall Laura Chariton Laura Carponara ADDITIONAL<br>18 ADDITIONAL<br>21 ADDITIONAL Lily Rogers Lily Rogers VIDEOGRAPH 1ST ASSISTANT Lily Rogers VIDEOGRAPHY<br>DIRECTOR SET PROPERTY MASTER Alan Minsky **DIRECTOR SET PROPERTY MASTER Alan Minsky<br>Adam Miller Sue Chan ANIMAL TRAINERS<br>2ND ASSISTANT ART DEPARTMENT Animal Arts** 2ND ASSISTANT **ART DEPARTMENT** Animal Arts<br>DIRECTOR **INTERNS** Robert Mault **DIRECTOR** INTERNS Robert Mault<br>
Lori Kay Wilson Richard Arn STUDIO TEA SCRIPT SUPERVISOR Jeremy Hopwood Bonnie Hudson Virginia Mccarthy ADDITIONAL Donna Gregaru CASTING CONSTRUCTION Don-Ell Barnes Sarah Kliban Robin Evans CATERER<br>Cecily Jordan Delphi Rosalyn Ca Sophie Constantinou Noel Marrero ASSISTANT STAGE 2ND ASSISTANT CAMERA 3D SET SUPERVISOR MANAGER<br>Kathleen Kelly Patrick Ladislav Adam Mosi Kathleen Kelly Patrick Ladislav Adam Mosier<br>Allan Kelley ROTOSCOPE SUPERVISOR OFFICE MAN **ADDITIONAL 1ST** Nicole Tostevin Sharon Perlman<br> **ASSISTANT CAMERA** ASSISTANT ROTOSCOPE MASSELIST ASSISTANT CAMERA ASSISTANT ROTOSCOPE MASSEUSE<br>
Zev Berman SUPERVISOR Maryse Gerbaud<br>
GAFFER Iuliana Wade Maryse Gerbaud Eric Stromberger

DIRECTOR BEST BOY ELECTRICIAN SWITCHER France Control Control Control Control Control Control Control Control Control Control Control Control Control Control Control Control Control Control Control Control Control Control Control Control Control Control Control Saisie Jang COSTUME DESIGNER WARDROBE ASSISTANT Saisie Jang<br>Laura Hazlett Ringit Gurlich Stacy Jo Mcdermott<br>WOMASTER WIGMASTER WARDROBE INTERN Karen Said<br>Richard Stead Sandrine Raguenel David Takayama Margarita Pidgeon STILL PHOTOGRAPHER/<br>ASSISTANT MAKEUP VIDEOGRAPHER Richard Arp **STUDIO TEACHERS**<br>Jeremy Hopwood **Bonnie Hudson** Cecily Jordan Delphi Rosalyn Catering Barbara Schwartz TECHNICAL A.D. CRAFT SERVICES STUNT COORDINATOR Mark Moran Pat Burgess Hyde<br>David Renaud COMPOSITING STAGE MANAGER lST ASSISTANT CAMERA SUPERVISOR Josh Litle **ROTOSCOPE SUPERVISOR OFFICE MANAGER**<br>Nicole Tostevin Sharon Perlman Juliana Wade

Cinerents West, ASSISTANTS Joe Bini EASTMAN KODAK FILM STOCK FILMED AT ASSISTANT EDITOR<br>Steadi Systems Litigation Technologies lake Tornatzky CAMERAS SPECIAL THANKS TO FOLEY ARTIST<br>Adolph Gasser, Inc. Luigi Barassi Lennifer Myers Adolph Gasser, Inc. Luigi Barassi Jennifer Myers Lee Utterbach **STUDIO MANAGER**<br>INSURANCE **Voice Recording** STUDIO MANAGER **INSURANCE Voice Recording**<br>
Larry Walsh **DIRECTOR** FILM PROCESSING Jordan Mech<br>Monaco Labs PRODUCER FILM TO DIGITAL POST Mark Netter Los Angeles<br>PRODUCTION PRODUCTION VIOLIN SOL Varitel COORDINATOR CESAR FRANCK San Francisco Francesca Prada Courtesy of<br>
COLORIST SUPERVISORS James & Aster. Inc. Randy Musgrave **Virginia McCarthy** Featuring Josef Suk ENGINEER Andrea Kathryn Devaux ENGINEER<br>
Loren Sorenson<br>
RECORDING ENGINEERS<br>
DIRECTOR<br>
DIRECTOR<br>
DIRECTOR SPECIAL THANKS TO David E. Nelson<br>Blake Padilla Jeff Saltzman AVID EDITING SYSTEM VOICE CASTING<br>
On Time/Off Line<br>
Sarah Kliban Bruce Friedricks On Time/Off Line Sarah Kliban Bruce Friedrich<br>
Santa Monica Bob Lloyd **PRODUCERS** 

CAMERA ASSISTANT Bill Kinder LIGHTING D<br>LIGHTING Dan Ruona Jan Ruona **Post Production Randall Structure Research Randall Structure Research Randall Structure Research Randall Structure Research Randall Structure Research Research Research Research Research Research Research Rese** GRIP/ELECTRIC **Sound** Damian Lucas

FILMED AT **PRODUCTION** ADR EDITOR Litigation Technologies Jake Tornatzky

**PRODUCER** Forte Music Studios<br>
Mark Netter<br>
Los Aprolos **SCRIPT SUPERVISORS** Jeff Saltzman Timothy Melchior<br> **PADILLA VOICE CASTING RECUTIVE PRODUCER** Santa Monica Bob Lloyd PRODUCERS ADDITIONAL VOICE Mark Netter<br>CASTING Valerie Schuldheisz **Model Train Unit** CASTING Valerie Valerie DIRECTOR OF Andrea Kathryn Deveaux Andrew B. Andersen American Zoetrope Studios<br>MODEL TRAIN Coolside Studios MODEL TRAIN Poolside Studios DIRECTOR OF<br>CONSULTANT TOETROPE FACULTIES PHOTOGRAPHY CONSULTANT **ZOETROPE FACILITIES** James Dell'eva MANAGER Paul Fletcher Murray

RECORDED BY Dino Corti VIDEO PRODUCED BY Poolside Studios/Outpost<br>
The Association<br>
San Francisco DIALOG EDITOR Josh Rosen

Dave Miller SOUND EFFECTS EDITOR<br>George Brown Eric Holland LARRY MUSIC RECORDED AND<br>
Jordan Mechner<br>
MIXED AT PRODUCTION PRODUCTION VIOLIN SONATA IN G BY<br>Varitel COORDINATOR CESAR FRANCE

PHOTOGRAPHY RECORDED AT PRODUCER'S ASSISTANT<br>Andrew B. Andersen American Zoetrone Studios Mary Ann Caminero Gary Finlan Burbank, California

The C.I.W.L. name and monogram appear with the authorization of the Compagnie lntemationale des Wagons-Lies et du Tourisme, S.A. The DOS version of *The Last Express* uses Tenberry Software's DOS/4GW Professional DOS Extender.

#### **Special Thanks to:**

Goro Hashimoto Toyoaki Kaji Hiro Fukami Yasushi Kurosawa Jan Pumam Florence De Martino Doug Carlston Bill McDonagh Joe Durrett Tom Marcu Harry Wilker Jan Gullet Eric Winkler Rodrigo Silviera Kirk Roulston Matt Christmann Daniel Goodwin Al Sonntag Mike Pendergast Ted Simon Matthew Leed Nancy Bulette Sue Olsen Rod Haden David Kessler Ron Pereira Sabrina Roblin Susan Willis Richard Seaman Peter Young Rand Miller Robyn Miller Chuck Carter Ruse! DeMaria Mark Hayama Tom Frisina Marabeth Harding John Evershed Jim Jourdonnais Bob & Marian Bailey John Hollingsworth Alisa Baker Morris Silver Bill Jones

Carl & Feyna Oman Sam Ameen Ranjit Sahota Michael Hardwick Jacqueline Lillie Francis Mechner Michael Hardwick Trix Mangold Maurice Mertens Gérard Coudert Association Français des Amis du Chemin de Fer Sylvain Zadkind Alessandro Bellenda Olivier Nicolle Trix Mangold Péter Bikics, Közlekedési Múzeum, Budapest MAY Nosztalgia Kft., Budapest Hellenic Railways Organization S.A., Athens Musee Vivant du Chemin de Fer AJECTA, Longueville Musée Français du Chemin de Fer, Mulhouse Mike Higson, The Smoke Box, London D. Filoche, Collections Historiques, Musée de la Poste Michel Godmer, Le Figaro The Broderbund Quality Assurance Department

Dedicated to the memory of Lisa Rosegg

### **GUARANTEE AND LIMITATIONS ON WARRANTY**

#### **Broderbund 90 Day Satisfaction Guarantee**

If you are not completely satisfied with your purchase, return the product to Broderbund Software within 90 days of the date of purchase, along with the original sales receipt and the reason for return. Please state whether you would prefer another Broderbund product of equal or lesser value, or a full refund. Limit l per household. Dealers, distributors and their employees are not eligible. Please call Broderbund Customer Support at (415) 382-4745, or return the merchandise to Broderbund Software, P.O. Box 6125, Novara, CA 94948-6125. If you wish to return the product via U.P.S., please send it to Broderbund Software, Attention Customer Support, 755 SouthPoint Boulevard, Petaluma, CA 94954.

The Broderbund 90 Day Satisfaction Guarantee also warrants for a period of 90 days that this copy of *The Last Express* is free from substantial errors or defects that will materially interfere with the operation of the program as described in the enclosed user documentation. This policy applies to the initial purchaser only.

If you believe you have found any such error or defect in the program during the 90 day period, call the Broderbund Technical Support Department at (415) 382-4700 from Monday through Friday between the hours of 6 a.m. and 5:00 p.m., Pacific Time. Broderbund Technical Support personnel will attempt to help you correct or avoid the problem. If any such error or defect cannot be corrected or reasonably avoided, Broderbund will inform you how to obtain a corrected program disk (or you may inform Broderbund that you prefer another Broderbund product of equal or lesser value, or a full refund).

#### **Restrictions**

The Software contains copyrighted material, trade secrets and other proprietary material. In order to protect them, and except as permitted by applicable legislation, you may not decompile, reverse engineer, disassemble or otherwise reduce the Software to a human-perceivable form. You may not modify, network, rent, lease, loan, distribute or create derivative works based upon the Software in whole or in pare. You may not electronically transmit the Software from one computer to another or over a network.

#### **Export Law Assurances**

You agree and certify that neither the Software nor any other technical data received from Broderbund, nor the direct product thereof, will be exported outside the United States except as authorized and as permitted by the laws and regulations of the United States. If the Software has been rightfully obtained by you outside of the United States, you agree that you will not reexport the Software nor any other technical data received from Broderbund, nor the direct product thereof, except as permitted by the laws and regulations of the United States and the laws and regulations of the jurisdiction in which you obtained the Software.

#### Government End Users

If you are acquiring the Software on behalf of any unit or agency of the United States Government, the following provisions apply. The Government agrees:

(i) if the Software are supplied to the Department of Defense (DoD), the Software are classified as "Commercial Computer Software" and the Government is acquiring only "restricted rights" in the Software, and its documentation as that term is defined in Clause 252.227-  $7013(c)(1)$  of the DFARS; and

(ii) if the Software are supplied to any unit or agency of the United States Government other than DoD, the Government's rights in the Software, and its documentation will be as defined in Clause  $52.227-19(c)(2)$  of the FAR or, in the case of NASA, in Clause  $18-52.227-$ 86(d) of the NASA Supplement to the FAR.

#### Disclaimer of Warranty

You expressly acknowledge and agree that use of the Software is at your sole risk. The Software, and related documentation are provided "AS IS" and without warranty of any kind. If for any reason you are dissatisfied with the software, return the product with your original sales receipt to Broderbund within 90 days of the date of purchase for a full refund or a replacement product of equal or lesser value. Broderbund Expressly disclaims all warranties, express or implied, including, but not limited to, the implied warranties of merchantability and fimess for a particular purpose. Broderbund does not warrant that the functions contained in the oftware will meet your requirements, or that the operation of the software will be uninterrupted or error-free, or that defects in the software and the fonts will be corrected. Furthermore, Broderbund does not warrant or make representations regarding the use or the results of the use of the software or related documentation in terms of their correcmess, accuracy, reliability, or otherwise. No oral or written information or advice given by Broderbund or a Broderbund authorized representative shall create a warranty or in any way increase the scope of this warranty. Should the software prove defective, you (and not Broderbund or a Broderbund authorized representative) assume the entire cost of all necessary servicing, repair or correction. Some jurisdictions do not allow the exclusion of implied warranties, so the above exclusion may not apply to you.

#### Limitations on Warranty

Unauthorized representations: Broderbund warrants only that the program will perform as described in the user documentation. No other advertising, description or representation, whether made by a Broderbund dealer, distributor, agent or employee, shall be binding upon Brøderbund or shall change the terms of this warranty.

No consequential damages: Broderbund shall not be liable for special, incidental, consequential or other damages, even if Broderbund is advised of or aware of the possibility of such damages. This means that Broderbund shall not be responsible or liable for lost profits or revenues, or for damages or costs incurred as a result of loss of time, data or use of the software, or from any other cause except the actual cost of the product. In no event shall Broderbund's liability exceed the purchase price of this product. Some states do not allow the exclusion or limitation of incidental or consequential damages, so the above limitation or exclusion may not apply to you.

You are entitled to use this product for your own use, but may not sell or transfer reproductions of the software or manual to other parties in any way, nor rent or lease the product to others without the prior written permission of Broderbund. You may use one copy of the product on a single terminal connected to a single computer. You may not network the product or otherwise use it on more than one computer or computer terminal at the same time.

 $\ddot{\phantom{a}}$ 

For technical support, on this or any other Broderbund product, call (415) 382-4700. RI26

![](_page_48_Picture_0.jpeg)

![](_page_49_Picture_0.jpeg)

![](_page_50_Picture_0.jpeg)

![](_page_51_Picture_0.jpeg)

# **COMING SUMMER/FALL 1997**

### **WarBreeds**

WarBreeds is a real-time strategy game where you command one of four alien clans in a struggle for planetary conquest and genetic supremacy. You don't just conquer your opponents, you claim their genetic code and skills for your own! WarBreeds features multiplayer and Internet play for up to eight individuals.

#### *LUARLORDS III* REIGN OF HERDES

The latest strategy title from SSG in a series renowned for its depth of gameplay and challenging Al. A medieval fantasy setting forms the backdrop for a struggle among barbaric hordes battling to expand their homeland. Pitting up to eight players against each other, Warlords Ill also features Internet play, a totally new diplomacy system, and a special real time movement mode option for spirited combat gameplay.

#### THE ΓΟΝΕ **REBELLION**

This real time strategy game pits four species of "floaters" in a battle for deliverance against the Leviathan, the monolithic enemy which has taken over and splintered the floaters' island world. Go it alone or ally with others as you explore and establish colonies in preparation for conquering the Leviathan. From The Logic Factory, creators of Codie award winner Ascendancy ".

### **The Journeyman Project 3**

Continue the exploits of Agent 5, Gage Blackwood, in the latest installment of the highly acclaimed Journeyman series developed by Presto Studios. As Gage, you must venture into the past, putting yourself on the line to resolve a historical time distortion of urgent proportions. You will find yourself totally immersed in the thrilling storyline and plot of this time travel adventure.

### ~Broderbund·

#### **FROM**  $N E W$

![](_page_51_Picture_12.jpeg)

From the developers of Heretic and Hexen, comes a 3D action thriller set in a post-nuclear urban world populated by mutants and refugees. At the center of it all is a glowing Dome which you must penetrate to learn the secrets of survival

# EOUEI

Riven, developed by Cyan, Inc. is the eagerly awaited sequel to Myst®, the best selling computer software game ever. Riven occurs in a time and place beyond Myst, immersing you in a world of adventure and intrigue unlike any you've ever known.

For more information about Broderbund and our products, write to us at P.O.Box 6125, Novato, CA 94948-6125, or visit our web site al www.broderbund.com Broderbund is a registered trademark of Broderbund Software, Inc. All other company and /or product names are trademarks and/or registered trademarks of their respective manufacturers.